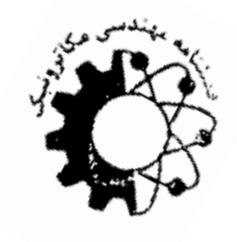

راهنمايتهيه مقالههاي فارسی نويسنده اول'، نويسنده دوم<sup>۲</sup> و نويسنده سوم<sup>۳</sup>  $FirstAuthor@Email$  ، مازمان متبوع نويسنده اول، سازمان متبوع نويسنده دوم، Email@SecondAuthor <sup>2</sup>

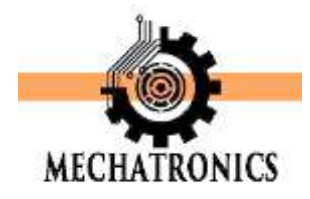

**چکيده - اين چکيده شامل خالصهاي از نتايج تجربي يا نظري حاصل از کار تحقيقاتي شما است. محتواي اين بخش نبايد از 022 کلمه تجاوز نمايد. از بحثهاي کلي و مقدماتي در چکيده پرهيز شود. درصورتي که دراي ن بخش از نماد يا کلمات اختصاري التين استفاده ميکنيد، بايد در متن چکيده آن را معرفي نماييد. از ارجاع به مراجع در بخش چکيده پرهيز شود. براي اينکه تعداد کلمات چکيده را بدون شمارش معمولي تشخيص دهيد تمام متن آن را با ماوس انتخاب )سياه( کنيد، تعداد کلمات متن انتخاب شده در پايين صفحه سمت چپ نشان داده ميشود. تعداد کلمات اين متن 220 کلمه است.** كليد واژه- حدود چهار واژه كليدي مرتبط با مقاله را به ترتيب الفبا، به طوري كه با كاما از هم جدا شده باشند، ذكر كنيد.

### **-2 مقدمه**

اين دستورالعمل روش تهيه مقاله براي ارائه به سیامين كنفرانس بينالمللی مهندسی برق را بيان میكند. چنانچه از نرمافزار Microsoft Word استفاده میكنيد، میتوانيد از اين دستورالعمل استفاده نمائيد. مقاله بايد در چارچوب استاندارد تعيين شده دراين دستورالعمل تنظيم شود.

ساختار مقاله بايد شامل عنوان، چکيده فارسی، متن اصلی، نتايج و جمع بندي، مراجع، شکلها و جدولها (درصورت نياز) باشد. حداكثر تعداد صفحه هاي مقاالت فارسی **6 صفحه** میباشد. صفحات اضافی تا حداكثر 2 صفحه با پرداخت هزينه ذكر شده در وب سايت مجله مجاز خواهد بود.

### **-0 روش تهيه مقاله**

در صفحهبندي مقاله براي تمام صفحهها، حاشيه متن از باال 11 ميلیمتر، پايين 224. ميلیمتر و حاشيه متن از راست و چپ 11 ميلیمتر انتخاب شده است. با استفاده از نسخه همين متن به عنوان نسخه پايه مقاله نيازي به تنظيم مجدد صفحهبندي نيست. در هر صورت با گشودن كشوي صفحهبندي (Setup Page (در درون جعبه ابزار پرونده (File (میتوان اين ويژگیها را مالحظه كرد و در صورت لزوم تغيير داد.

متن اصلی مقاله در دو ستون، هركدام با عرض 22 ميلیمتر و به فاصله 1 ميلیمتر از يکديگر تنظيم شده است.

### **-2-0 سبکها و قالببنديهاي مورد استفاده**

تمام سبکها بر اساس قلم فارسی Nazanin B و قلم انگليسی Roman New Times آماده شوند. مزيت قلم فارسی به كار رفته دراين است كه برخالف اغلب قلمهاي متداول فارسی با نرمافزار Acrobat maker PDF سازگار است. به گونهاي كه خواندن متن تهيه شده با

اين قلم و قلمهاي همخانواده آن، پس از تبديل به قالب PDF در هر رايانهاي كه حتی فاقد قلم فارسی باشد، امکانپذير است. در حالی كه ديگر خانوادههاي قلمهاي فارسی اين قابليت را ندارند، و براي خواندن متن PDF آنها رايانه ميزبان حتما بايد حاوي قلم مشابه باشد. در هر صورت قلم مذكور بايد در رايانه تهيه كننده متن مقاله نصب شده باشد.

سبک (Style (عنوان مقاله با Title، سبک نام نويسندگان و آدرس محل كار آنان به ترتيب با Authors و Affiliations، سبک چکيده با Abstract، و سبک سطرهاي كليدواژه و كدمقاله هردو با IndexTerms مشخص شدهاند.

سبک (Style (عنوان هر بخش و عناوين دو زيربخش متوالی در صورت لزوم، به ترتيب با 1 Heading، 2 Heading و 3 Heading تعريف شوند. شمارهبندي اين عنوانها به طور خودكار انجام میشود. سبک به كار رفته براي عنوان بخش سپاسگزاري و مراجع بدون شماره و با Heading مشخص شده است. سبک هر پاراگراف، مثل اين قسمت، با Normal مشخص شده است. سبک به كار رفته براي سطر معادله با Equation، سبک نوشتار زير شکل با Caption تعريف شده است.

انتخاب هر سبک اندازه قلمهاي فارسی و انگليسی فاصله سطر مربوط از باال و پايين را به طور خودكار تعيين میكند و تنظيم دستی آنها توسط نويسنده الزم نيست. تأكيد میشود كه براي تنظيم فاصله ميان دو پاراگراف يا دو بخش متوالی الزم نيست سطر سفيد اضافی در متن وارد شود.

هرگاه يکی از سبکهاي موجود در ستون سبکها و قالببنديها را با ماوس انتخاب كنيد، سبک و قالببندي قسمتی كه مکاننما روي آن قرادارد مطابق با سبک انتخاب شده میشود.

### **-0-0 معادالت رياضي**

براي وارد كردن معادالت رياضی در مقاله خود همواره از Editor Equation در نرمافزار WORD استفاده كنيد. اندازه قلمهاي

التين متن و معادالت بايد همخوانی داشته باشند، و تناسب اندازهها نيز بايد رعايت شود.

معادلهها را مستقل از شماره بخش مربوط به طور ساده و متوالی شمارهگذاري كنيد و شماره فرمول مورد نظر را در درون پرانتز قرار دهيد. به طور مثال معادله (۱) رابطه ميـان پارامترهـاي خروجـی و ورودي يک حسگر در يک آرايه را نمايش میدهد:

$$
Y_n(f) = X_n(f) - V_n(f) \tag{1}
$$

در معادله )1( متغيرها به صورت ايتاليک و واژههايی كه ماهيت متن دارند مثل in و out با قلم معمولی ظاهر شدهاند. الزم به ذكر است كه در مقاله زير هر رابطه يا قبل از آن بايد تمام پارامترهاي موجود در معادله معرفی شوند.

همچنين توجه شود كه رابطه )1( كوتاه است و به سادگی در يک سطر قرار میگيرد. در صورتی كه معادلهاي از 22 ميلیمتر طوالنیتر شود، آن معادله بايد به دو يا سه سطر شکسته شود. براي تنظيم طول معادله به هيچ عنوان آن را با استفاده از ماوس كوچک نکنيد. اينک معادله (۲) به عنوان مثالی از يک معادله طولانی نشان داده میشود.

$$
\Phi_{\tilde{y}}(f,t) = \Phi_{\tilde{v}}(f,t) + \varphi_{X_1}(f,t)\rho_{X_1\tilde{x}}^*(f,t)\rho_{X_1\tilde{x}}^T(f,t)
$$
 (5)

توجه شود شکل پارامترهايی كه در روابط از آنها استفاده شده است، بايد در هنگام استفاده در متن مقاله حفظ شود. براي ارائه يک معادله يا يک عبارت رياضی، كه شامل نشانههاي رياضیاند )از قبيل عالمتهاي يونانی، زبروند و زيروند كه در معادالت يا در متن معمولی در فاصله بين خطوط متن ظاهر میشوند)، در صورت امکان از تغيير قلم استفاده نکنيد، زيرا در حين ويرايش مقاله احتمال بازگرداندن سبک اينگونه قسمتها به سبک اصلی متن زياد است.

# **-3-0 نحوه وارد کردن شکلها، نمودارها و جداول**

عرض هر شکل يا نمودار و جدول را حتیاالمکان برابر عرض يک ستون يعنی 22 ميلیمتر انتخاب كنيد. در اينصورت شکل، نمودار، يا جدول را میتوان درهركجاي متن در درون يکی از ستونها قرار داد. عنوان هر شکل را زير آن و عنوان هر جدول را باالي آن قراردهيد. شکل 1 يک نمونه شکل يک ستونی همراه با عنوان يا زيرنويس آن را نشان مے دھد.

در صورتی كه ناچار به استفاده از شکلهاي بزرگتر از يک ستون هستيد شکل را در باال يا پايين صفحه مورد نظر قرار داده شکل 2 اين وضعيت را نمايش میدهد. لذا با توجه به فضاهاي موجود در باالي صفحه قرار داده شدهاست. مؤلفان فقط براي موارد اجتنابناپذير و ضروري مجاز به استفاده از تصاوير بزرگ در مقالهاند.

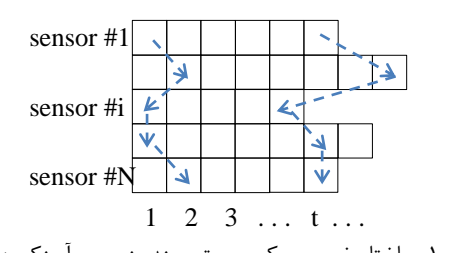

شکل :1 ساختار خروجی يک سيستم چندسنسوري آسنکرون ].[

حتیاالمکان سعی شود نمودارهايی كه از محاسبات و با استفاده از نرمافزار هايی مثل MATLAB به دست میآيد به طور مستقيم وارد متن شود. در غير اين صورت ابتدا آنها را با قالب TIF يا TIFF ذخيره كنيد. سپس با استفاده از جعبه ابزار Insert و بازكردن كشوهاي Picture و File From شکل مورد نظر خود در محلی كه مکاننما واقع است، وارد كنيد. براي حفظ كيفيت تصوير روي صفحه كاغذ از به كارگيري تصويرهايی كه با قالبهاي BMP، PNG، GIF، و JPEG اجتناب كنيد. حتی اگر تصويري را اسکن میكنيد، حتماً آن را در قالب TIF يا TIFF ذخيره كنيد.

عنوان توصيف كننده هر شکل را زير شکل و عنوان توصيف كننده هر جدول را باالي همان جدول قرار دهيد. براي تنظيم آن از سبک Caption استفاده كنيد.

شماره شکلها و جدولها را در متن خود متذكر شويد. شکلها و جدولها نبايد پيش از اولين اشاره به آنها در متن مقاله ظاهر شوند.

هيچگاه عناوين را به عنوان قسمتی از شکل بصورت تصويري ذخيره نکنيد. همچنين اطراف عنوانها، فرمولها، شکلها و جداول از كادر اضافی استفاده نکنيد.

## **-4-0 نحوه ارجاع به منابع مورد استفاده**

در هنگام ارايه نمونه معادالت و شکلها نحوه ارجاع به منابع مورد استفاده نيز نشان داده شده است. شماره مراجع هم در متن و هم در بخش مراجع در ميان كروشه قرار داده میشود. شماره اختصاص داده شده به مراجع به ترتيب ظاهر شدن اين مراجع در متن مقاله است. به طور كلی استاندارد ارجاع به مراجع بر مبناي استاندارد IEEE میباشد كه جهت مشاهده آن میتوانيد به دستورالعمل تهيه مقاله به زبان انگليسی، بخش مراجع، مراجعه نماييد.

# **-3 نتيجهگيري**

در اين راهنما نحوه تنظيم ساختار و چارچوب مقاله براي ارائه به مجله مکاترونيک شرح داده شده است. جهت كسب اطالعات بيشتر و اطالع از چگونگی ارسال مقاله میتوانيد به وبسايت مجله مراجعه نماييد.

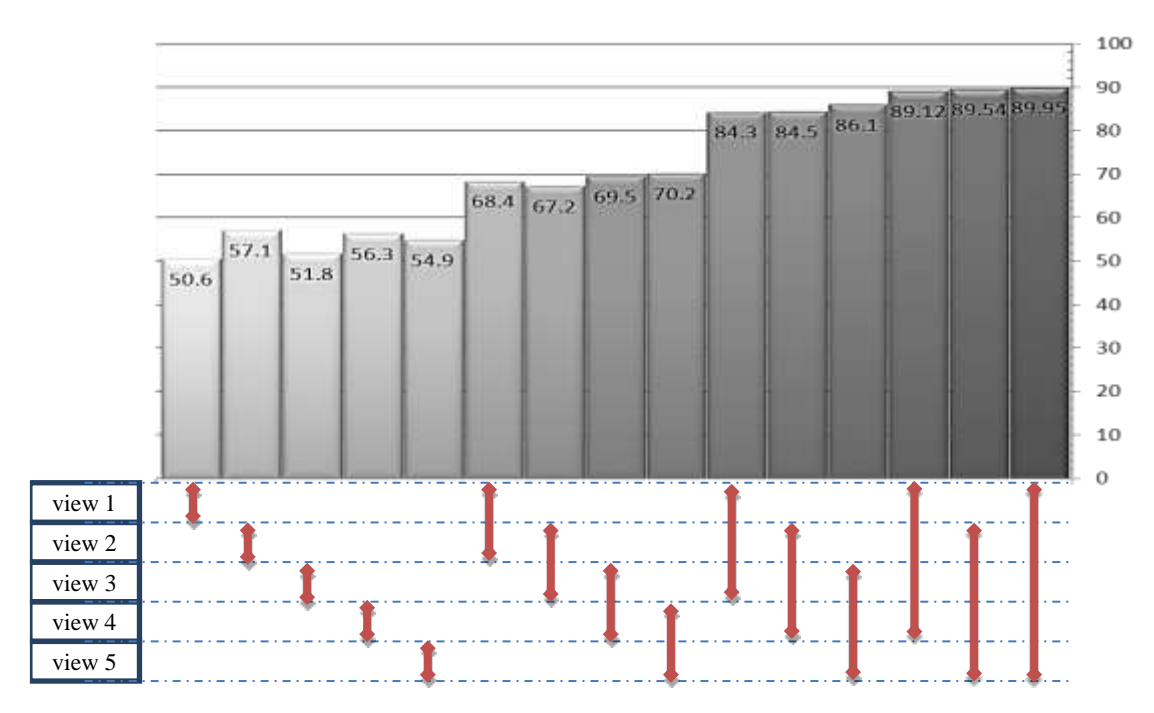

شکل ٢: نرخ بازشناسی با استفاده از نماهای مختلف در مجموعه داده IXMAS [۴]

**سپاسگزاري**

در صورت لزوم میتوانيد از افراد يا سازمانهايی كه شما را در انجام پژوهش خود ياري كردهاند در اين قسمت سپاسگزاري كنيد.

#### **مراجع**

- [1] A. Author 1 and B. Author 2, *Title of the Book*. John Wiley & Sons, pp. 100-105, 2002.
- [2] A. Author 1 and B. Author 2, "Title of the conference paper," *Proc. Int. Conf. on Power System Reliability*. Singapore, pp. 100-105, 1999.
- [3] A. Author 1 and B. Author 2, "Title of the journal paper" *IEEE Trans. Antennas and Propagation*, Vol. 55, No. 1, pp. 12-23, 2007.

].[ مهدي يوسفی "روشی براي طراحی ......"، مجله فنی و مهندسی مدرس، دانشگاه تربيت مدرس، شماره ۲۵، پائيز ۱۳۸۵، صفحات ۱۱۲-۱۱۸.